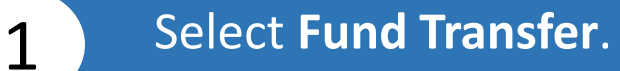

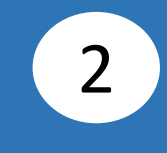

#### Select **Transfer From**, then select your account.

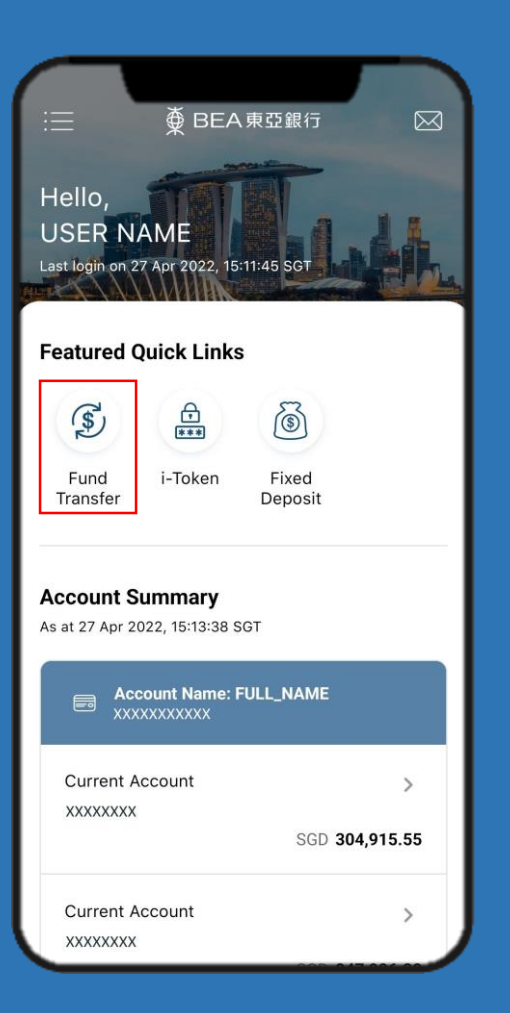

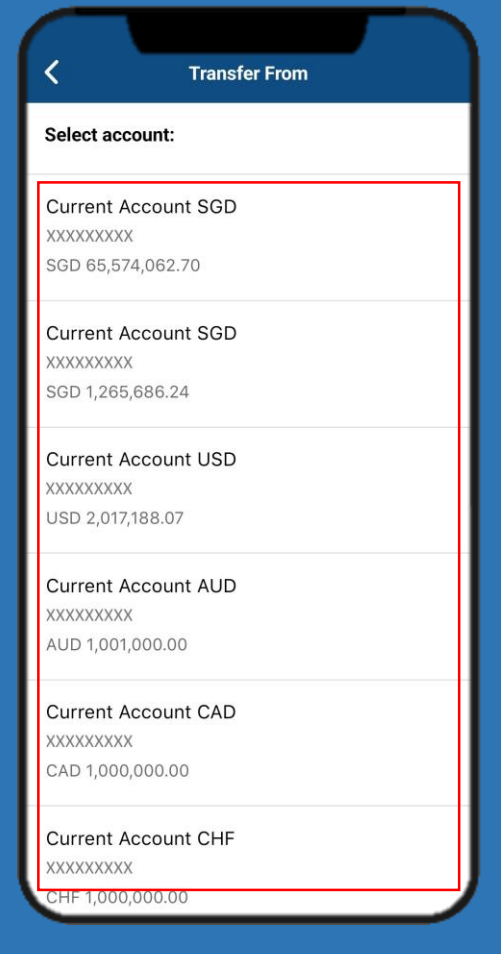

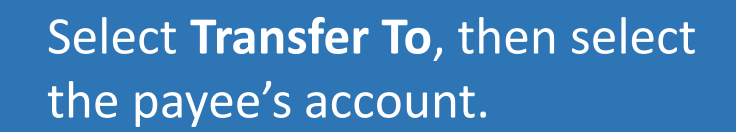

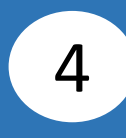

#### Input payee's details, then click **Confirm**.

3

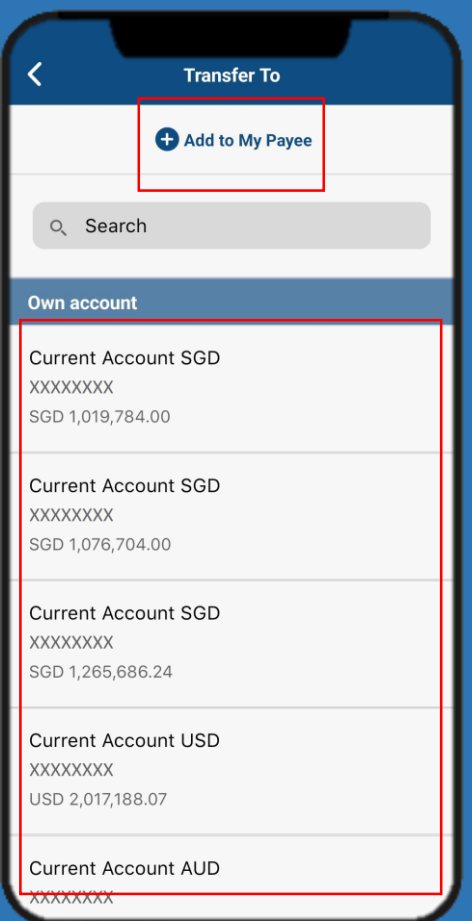

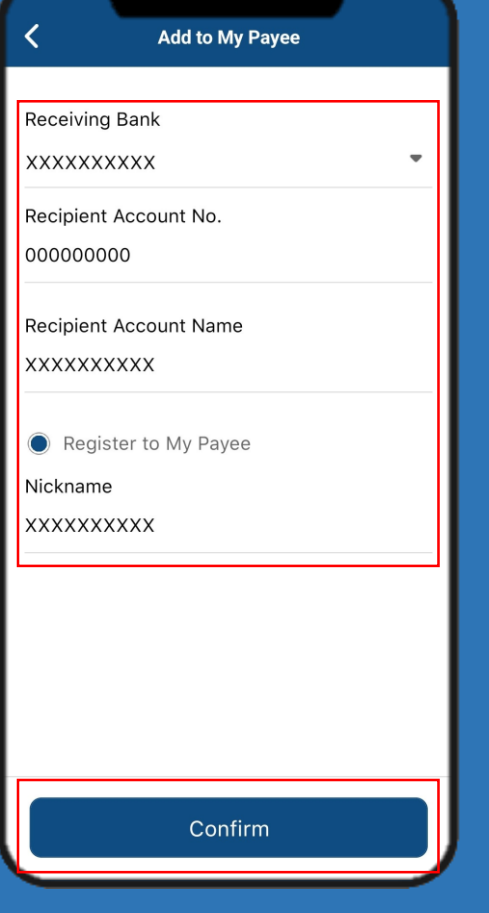

Page 2

## Click **Add to My Payee** if payee is not registered.

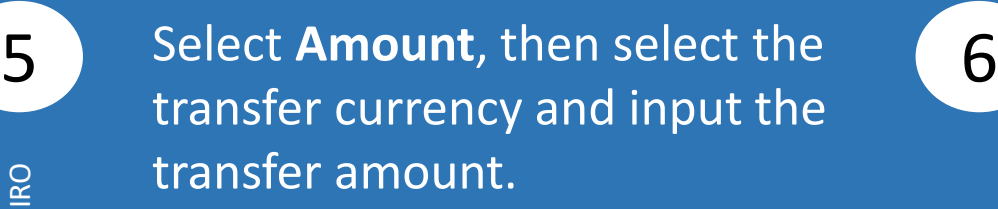

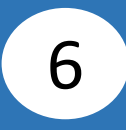

#### Select **Transfer Date**, then select the transfer date.

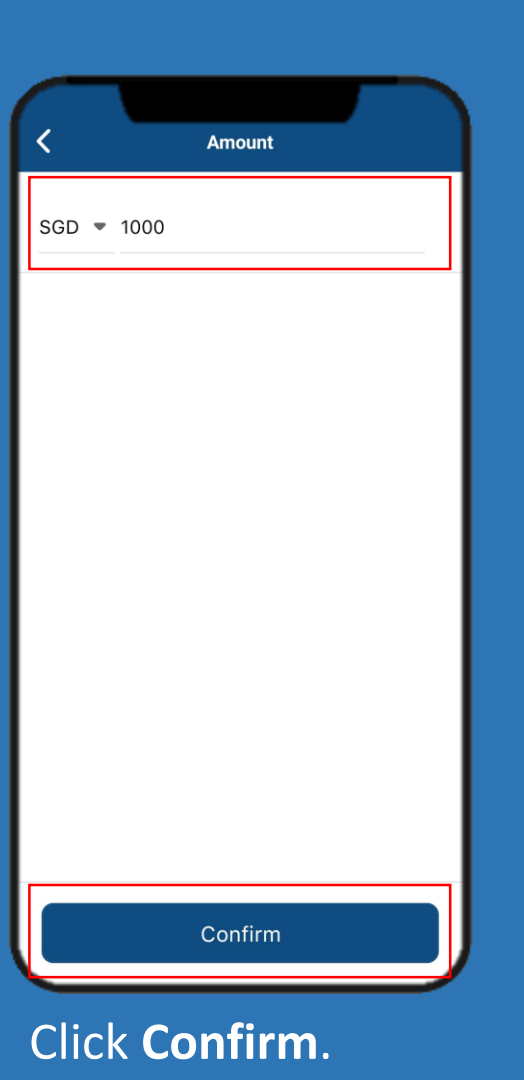

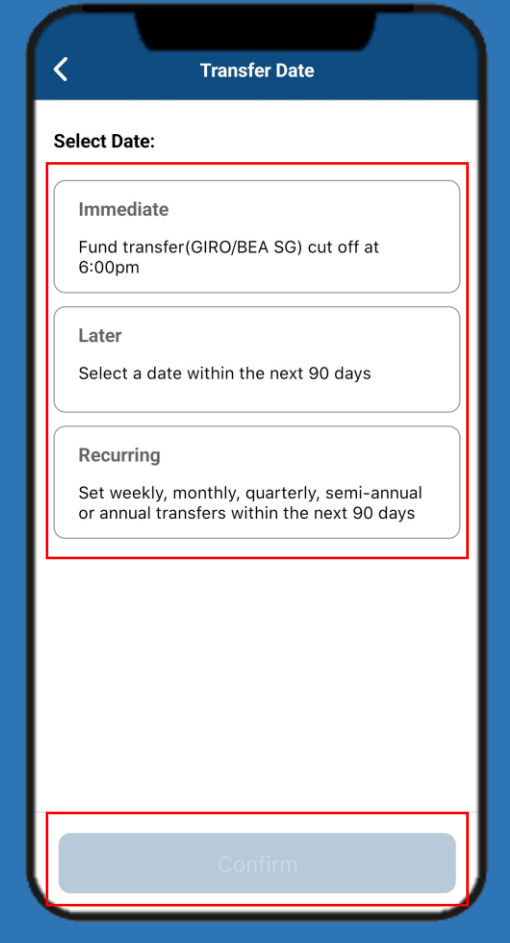

Click **Confirm**.

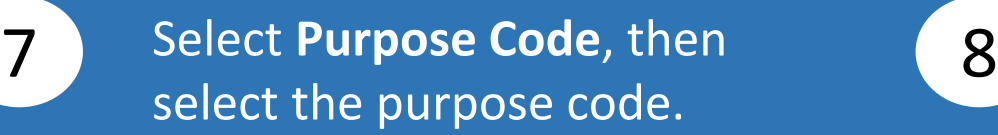

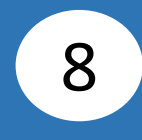

### Select **Comments(Optional)**, then input a comment.

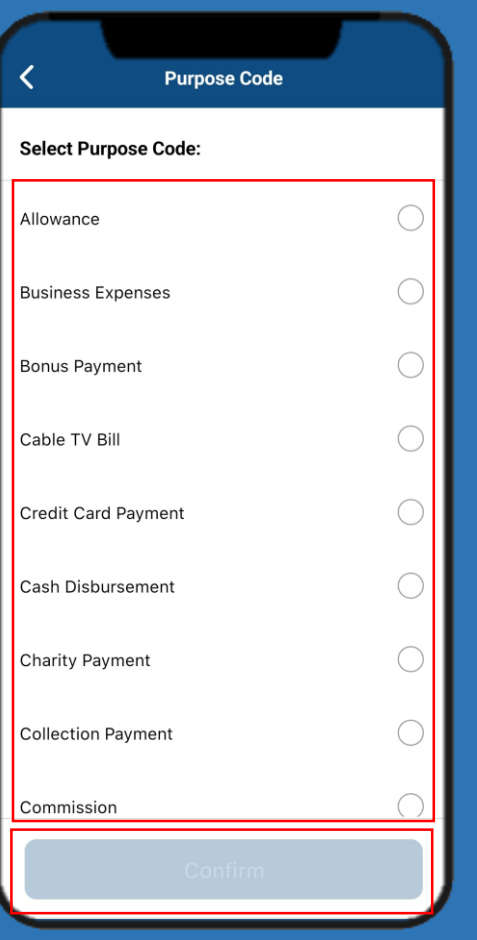

Click **Confirm**.

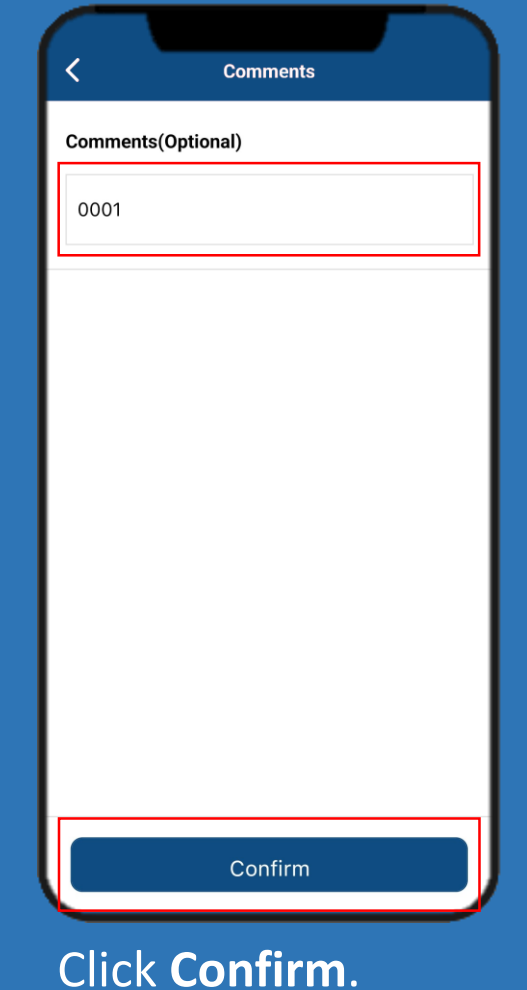

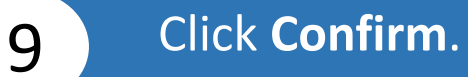

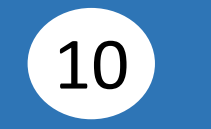

# **10** Click Submit for Approval.

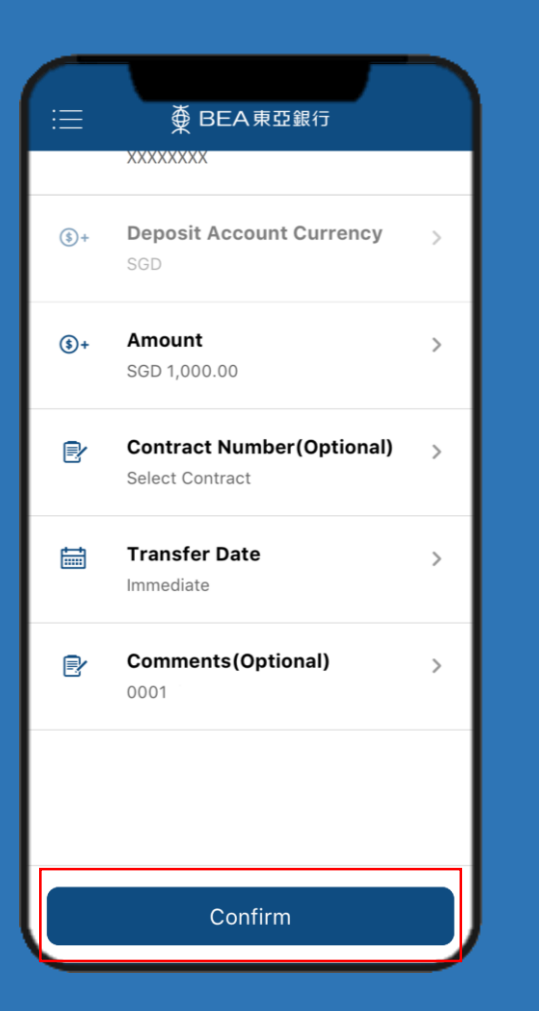

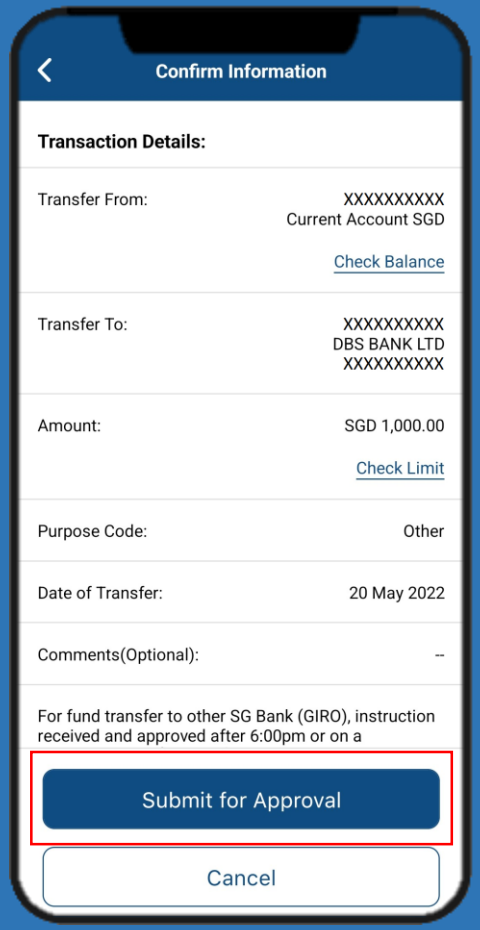

## Click **Done**. Notify the approver to verify.

11

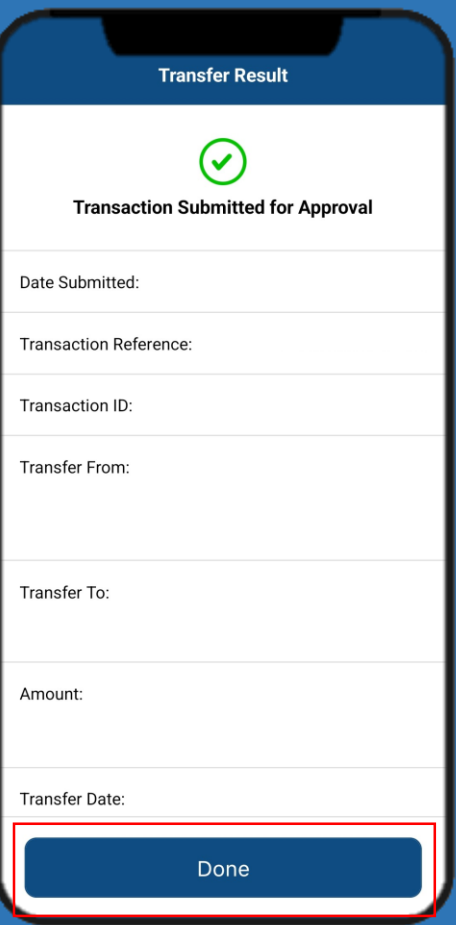